## **Quick Start Guide**

## For Denying a Shift

After PCAs clock in and clock out in the EVV Mobile App, Consumers will review shifts in the EVV Portal. If a shift was created in error, the Consumer can deny the shift by following these instructions.

| 1 s                           | tep 1 - Find the Shift to Deny                                                                                                    |
|-------------------------------|----------------------------------------------------------------------------------------------------|
| see a c<br>the ins<br>1. Clic | nesheet page display starts on the current Pay Period. If you need to different period, you can find the timesheet that you want by following structions below:                                                                                                    |
|                               | Hello, Anne Smith (Consum Pay Period                                                                                                    |
|                               | Contraction of the second second s |
|                               | Pay Period       05/14/2023 - 05/27/2023   > ▲ 3 pay period(s) with incomplete timesheet(s)                                                                                                    |

2. When the calendar displays, select the **date** of the Pay Period you are looking for.

|           | eriod S        |    | ate      |          |           |    |          |    |                      |                |        |    |    |     |
|-----------|----------------|----|----------|----------|-----------|----|----------|----|----------------------|----------------|--------|----|----|-----|
| 05/14     | 4/2023         | 5  |          |          |           |    |          |    |                      |                |        |    |    |     |
|           | May 2023       |    |          |          |           |    | Jun 2023 |    |                      |                |        |    | >  |     |
| s         | м              | т  | w        | т        | F         | s  |          | s  | м                    | т              | w      | т  | F  | s   |
|           | 1              | 2  | 3        | 4        | 5         | 6  |          |    |                      |                |        | 1  | 2  | 3   |
|           |                |    |          |          |           |    |          | 4  | 5                    | 6              | 7      | 8  | 9  | 10  |
| 14        | 15             | 16 | 17       | 18       | 19        | 20 |          | 11 | 12                   | 13             | 14     | 15 | 16 | 17  |
| 21        | 22             | 23 | 24       | 25       | 26        | 27 |          | 18 | 19                   | 20             | 21     | 22 | 23 | 24  |
| <u>28</u> | 29             | 30 | 31       |          |           |    |          |    |                      |                |        |    |    |     |
| .egend    | : 🗌 In<br>📘 To |    | te Time: | sheet St | tart Date |    |          |    | oay peri<br>oay peri | od start<br>od | : date |    | D  | one |

**Note:** The "Legend" at the bottom of the box tells you what each colored date means.

- 3. Click the **Done** button at the bottom of the calendar.
- 4. Click the Edit **C** icon under the Action column.
- 5. You can then view the days within the selected Pay Period.

If you need detailed help, visit <u>TempusUnlimited.org/EVV-support</u> and see the "Viewing a Timesheet" Quick Start Guide. 2

3

## Find the shift that you need to deny and click the **Deny** button.

| esheet         | for John     | Brown (PC  | CA# 150 | 512)                                  |      | Consumer (ID)<br>Anne Smith (11K043) |   | mer Enrollment<br>nealth - ffs | Timesheet ID<br>11486029 |           |
|----------------|--------------|------------|---------|---------------------------------------|------|--------------------------------------|---|--------------------------------|--------------------------|-----------|
| y Period: (    | 06/04/2023 - | 06/17/2023 |         |                                       |      |                                      |   | _ (                            | Approve All Shifts       | Add Shift |
| ate            | Start Time   | End Time   | РТО     | Location                              | Serv | Approve Deny                         |   | ed Time                        | Shift Status             | Action    |
| ın, 06/04/2023 |              |            |         |                                       |      |                                      |   |                                |                          |           |
| on, 06/05/2023 |              |            |         |                                       |      |                                      | _ |                                |                          |           |
| e, 06/06/2023  | 11:00 AM     | 11:59 PM   |         | Start:<br>Community<br>End: Community | day  | Approve Deny                         |   |                                | Approve Deny             |           |
| ed, 06/07/2023 | 11:36 AM     | 02:51 PM   |         | Start:<br>Community<br>End: Community | day  |                                      |   |                                | Approve Deny             |           |
| u, 06/08/2023  |              |            |         |                                       |      |                                      |   |                                |                          | _         |
| , 06/09/2023   | 12:00 PM     | 05:00 PM   | 💼 РТО   |                                       | day  | Approved                             |   |                                | Approved                 |           |
| t, 06/10/2023  | 04:00 PM     | 11:59 PM   |         | Start: Home<br>End: Home              | day  | Approved                             |   |                                | Approved                 |           |
| n, 06/11/2023  |              |            |         |                                       |      |                                      |   |                                |                          |           |
| on, 06/12/2023 |              |            |         |                                       |      |                                      |   |                                |                          |           |
| e, 06/13/2023  |              |            |         |                                       |      |                                      |   | -                              |                          |           |
| ed, 06/14/2023 |              |            |         |                                       |      |                                      |   |                                |                          |           |

## Step 3 - Select Reason

A **Deny Shift** pop-up window will appear. In the Deny Shift pop-up window, select a **reason for the denial** and type a note. **Note:** Your comment will be visible to your PCA and Tempus Fiscal Intermediary (FI).

| /04/2023   | Deny Shift                     |                                                                                                    |                                                                                                    | ×                                                                                                    | Add Shift                                                                                                    |
|------------|--------------------------------|----------------------------------------------------------------------------------------------------|----------------------------------------------------------------------------------------------------|----------------------------------------------------------------------------------------------------|----------------------------------------------------------------------------------------------------|
| Start Time | Reason for Denial * Required   |                                                                                                    |                                                                                                    |                                                                                                    | Action                                                                                                    |
|            | This visit was logged in error |                                                                                                    |                                                                                                    | •                                                                                                    |                                                                                                    |
| 11:00 AM   | Notes *Required                |                                                                                                    |                                                                                                    |                                                                                                    |                                                                                                    |
| 11:36 AM   |                                |                                                                                                    |                                                                                                    | //                                                                                                    |                                                                                                    |
|            | Limit to 500 characters.       |                                                                                                    |                                                                                                    |                                                                                                    |                                                                                                    |
| 12:00 PM   |                                |                                                                                                    | Cancel Con                                                                                                    | ifirm Denial                                                                                                    |                                                                                                    |
| 04:00 PM   |                                |                                                                                                    |                                                                                                    |                                                                                                    |                                                                                                    |
|            |                                |                                                                                                    |                                                                                                    |                                                                                                    |                                                                                                    |
|            |                                |                                                                                                    |                                                                                                    |                                                                                                    |                                                                                                    |
|            |                                |                                                                                                    |                                                                                                    |                                                                                                    |                                                                                                    |
|            | 11:00 AM<br>11:36 AM           | Start Time   Reason for Denial *Required     This visit was logged in error     Notes *Required     Limit to 500 characters. | Start Time   Reason for Denial *Required     This visit was logged in error     Notes *Required     Limit to 500 characters, | Start Time Reason for Denial *Required   This visit was logged in error   Notes *Required   Limit to 500 characters. | Start Time   Reason for Denial *Required     This visit was logged in error   •     I1300 AM   Notes *Required     Limit to 500 characters.   •     I200 PM   Cancel Confirm Denial |

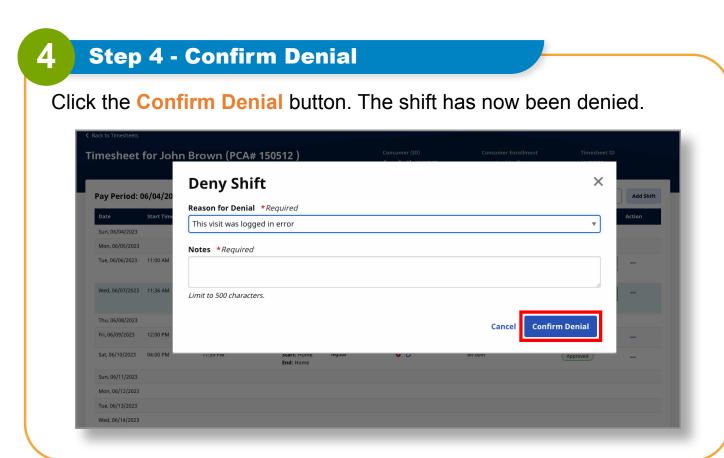

You can now deny shifts on the EVV Portal.